# **GeoAlchemy Documentation**

*Release 0.7.3*

**Sanjiv Singh**

February 01, 2014

### Contents

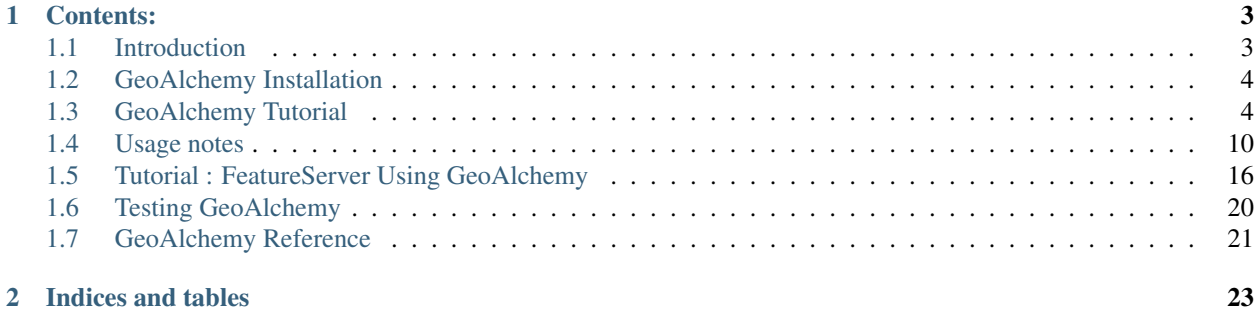

GIS Support for [SQLAlchemy.](http://www.sqlalchemy.org/)

# **Contents:**

# <span id="page-6-1"></span><span id="page-6-0"></span>**1.1 Introduction**

GeoAlchemy provides extensions to SQLAlchemy to work with spatial databases.

The current supported spatial database systems are [PostGIS,](http://postgis.refractions.net/) [Spatialite,](http://www.gaia-gis.it/spatialite/) [MySQL,](http://www.mysql.com/) [Oracle,](http://www.oracle.com/technology/software/products/database/index.html) and [MS SQL Server 2008.](http://www.microsoft.com/sqlserver/2008/en/us/spatial-data.aspx?pf=true)

# **1.1.1 Installation**

To install GeoAlchemy use EasyInstall as follows:

```
$ easy_install GeoAlchemy
```
Or, download the package, change into the geoalchemy dir and type:

\$ python setup.py install

GeoAlchemy is known to work with Python 2.5 and Python 2.6, but it should also work with Python 2.4 and 2.7.

# **1.1.2 Documentation**

The documentation is available online at [http://geoalchemy.org.](http://geoalchemy.org)

## **1.1.3 Community**

- Mailing list: <http://groups.google.com/group/geoalchemy>
- Code repository: <https://github.com/geoalchemy/geoalchemy>
- Issue tracker: <https://github.com/geoalchemy/geoalchemy>

# **1.1.4 Package Contents**

geoalchemy/ Source code of the project. geoalchemy/tests/ Unittests for GeoAlchemy. doc/ Documentation source. examples/ A few examples demonstrating usage.

# **1.1.5 License**

GeoAlchemy is released under the MIT License.

# **1.1.6 Authors**

- Éric Lemoine (maintainer)
- Sanjiv Singh
- Tobias Sauerwein

# **1.1.7 History**

GeoAlchemy was initiated by Sanjiv Singh, during Google Summer of Code 2009, under the mentorship of [Mark](http://compoundthinking.com/blog/) [Ramm-Christensen.](http://compoundthinking.com/blog/) The initial code was based on example code written by Michael Bayer, the author of SQLAlchemy project.

# <span id="page-7-0"></span>**1.2 GeoAlchemy Installation**

The prerequisites for GeoAlchemy installation are:

- Python
- A Supported Spatial Database (either of PostGIS, MySQL, Spatialite)
- Python DB-API for the database
- Setuptools

GeoAlchemy can then be installed from cheese shop using the *easy\_install* command:

```
$ easy_install GeoAlchemy
```
This will download and install the following packages from the [Python Package Index](http://pypi.python.org/pypi) aka *Cheeseshop*:

- SQLAlchemy
- GeoAlchemy

You are now ready to use GeoAlchemy.

Alternatively GeoAlchemy can be installed from [source.](https://github.com/geoalchemy/geoalchemy)

# <span id="page-7-1"></span>**1.3 GeoAlchemy Tutorial**

This is a short tutorial to illustrate the use of GeoAlchemy and to get you started quickly. In this tutorial we will create a simple model using three vector layers in PostGIS. The same tutorial will be applicable for MySQL. Minor changes are required for spatialite as the spatialite extension needs to be loaded. Spatialite specific details are given here.

# **1.3.1 Setting up PostGIS**

This tutorial requires a working PostGIS installation. The PostGIS Documentation has extensive [installation instruc](http://postgis.refractions.net/docs/ch02.html#PGInstall)[tions.](http://postgis.refractions.net/docs/ch02.html#PGInstall) Create a spatially enabled database called *gis* as per instructions given in the [PostGIS documentation.](http://postgis.refractions.net/docs/ch02.html#id2532099) Also create a new user and grant it permissions on this database.

On Ubuntu the following steps have to executed to create the database.

```
sudo su postgres
createdb -E UNICODE gis
createlang plpgsql gis
psql -d gis -f /usr/share/postgresql-8.3-postgis/lwpostgis.sql
psql -d gis -f /usr/share/postgresql-8.3-postgis/spatial_ref_sys.sql
#Create a new user (if a user named 'gis' does not exist already)
createuser -P gis
#Grant permissions to user 'gis' on the new database
psql gis
grant all on database gis to "gis";
grant all on spatial_ref_sys to "gis";
grant all on geometry_columns to "gis";
\mathbf{a}
```
# **1.3.2 Initializing SQLAlchemy**

First of all we need some code to initialize sqlalchemy and to create an engine with a database specific dialect. We use the standard sqlalchemy dburi format to create the engine. For more details refer to the sqlalchemy documentation. We use this engine to create a session. A session could be either bound or unbound. In this example we will create a bound session.

```
from sqlalchemy import *
from sqlalchemy.orm import *
engine = create_engine('postgresql://gis:password@localhost/gis', echo=True)
Session = sessionmaker(bind=engine)
session = Session()
```
# **1.3.3 Model Definition**

Let us assume we have to model the following GIS layers in the database:

- spots represented as point geometry
- roads represented as line geometry, and
- lakes represented as polygon geometry

In SQLAlchemy, models can be defined either by declaring the model classes and database tables separately and then mapping the classes to the tables using mapper configuration, or they can be defined declaratively using the new declarative extension. In this example we use the SQLAlchemy declarative extension to define the model. Notes on how to use GeoAlchemy with a non-declarative mapping are stated in the Usage Notes. We also create a metadata object that holds the schema information of all database objects and will thus be useful for creating the objects in the database.

```
from sqlalchemy.ext.declarative import declarative_base
from datetime import datetime
from geoalchemy import *
metadata = MetaData(engine)
Base = declarative_base(metadata=metadata)
class Spot(Base):
    __tablename__ = 'spots'
    id = Column(Integer, primary_key=True)
   name = Column(Unicode, nullable=False)
   height = Column(Integer)created = Column(DateTime, default=datetime.now())
    geom = GeometryColumn(Point(2))
class Road(Base):
     __tablename__ = 'roads'
    id = Column(Integer, primary_key=True)
    name = Column(Unicode, nullable=False)
    width = Column(Integer)
    created = Column(DateTime, default=datetime.now())
    geom = GeometryColumn(LineString(2))
class Lake(Base):
    __tablename__ = 'lakes'
    id = Column(Integer, primary_key=True)
   name = Column(Unicode, nullable=False)
    depth = Column(Integer)
    created = Column(DateTime, default=datetime.now())
    geom = GeometryColumn(Polygon(2))
GeometryDDL(Spot.__table__)
GeometryDDL(Road.__table__)
GeometryDDL(Lake.__table__)
```
In the above model definition we have defined an *id* field for each class which is also the primary key in the database. We have defined a set of standard attributes using datatypes available under *sqlalchemy.types*. We have also created a *geometry attribute* for each class using *GeometryColumn* and Point, LineString and Polygon datatypes of GeoAlchemy. Here we pass the dimension parameter to *GeometryColumn*. We leave out the *srid* parameter which defaults to *4326*. This means that our geometry values will be in Geographic Latitude and Longitude coordinate system.

Finally we have used *GeometryDDL*, a DDL Extension for geometry data types that support special DDLs required for creation of geometry fields in the database.

The above declaration is completely database independent, it could also be used for MySQL or Spatialite. Queries written with GeoAlchemy are generic too. GeoAlchemy translates these generic expressions into the function names that are known by the database, that is currently in use. If you want to use a database specific function on a geometry column, like *AsKML* in PostGIS, you will have to set a comparator when defining your mapping. For the above example the mapping for *Spot* then would look like this:

```
from geoalchemy.postgis import PGComparator
class Spot(Base):
     __tablename__ = 'spots'
    id = Column(Integer, primary_key=True)
    name = Column(Unicode, nullable=False)
    height = Column(Integer)
```

```
created = Column(DateTime, default=datetime.now())
geom = GeometryColumn(Point(2), comparator=PGComparator)
```
 $#$  [..]

Now you can also use PostGIS specific functions on geometry columns.

```
>>> s = session.query(Spot).filter(Spot.qeom.kml == '<Point><coordinates>-81.4,38.08</coordinates></
>>> session.scalar(s.geom.wkt)
'POINT(-81.4 38.08)'
```
Note that you do not have to set a comparator, when you want to execute a database specific function on a geometry attribute of an object (*s.geom.kml*) or when you are directly using a function (*pg\_functions.kml('POINT(..)')*). You only have to set a comparator, when you are using a function on a geometry column (*Spot.geom.kml*).

The following comparators and database specific function declarations are available:

- PostGIS: *geoalchemy.postgis.PGComparator* and *geoalchemy.postgis.pg\_functions*
- MySQL: *geoalchemy.mysql.MySQLComparator* and *geoalchemy.mysql.mysql\_functions*
- Spatialite: *geoalchemy.spatialite.SQLiteComparator* and *geoalchemy.spatialite.sqlite\_functions*
- Oracle: *geoalchemy.oracle.OracleComparator* and *geoalchemy.oracle.oracle\_functions*

# **1.3.4 Creating Database Tables**

Now we use the metadata object to create our tables. On subsequent use we will also first drop the tables so that the database is emptied before creating tables.

```
metadata.drop all() # comment this on first occassion
metadata.create_all()
```
# **1.3.5 Adding GIS Features**

Adding GIS features is now as simple as instantiating the model classes and adding them to the SQLAlchemy session object that we created earlier. GeoAlchemy enables creation of spatial attributes specified using the Well Known Text (WKT) format using GeoAlchemy *WKTSpatialElement* class.

```
wkt\_spot1 = "POINT (-81.40 38.08)"spot1 = Spot(name="Gas Station", height=240.8, geom=WKTSpatialElement(wkt_spot1))
    wkt_spot2 = "POINT(-81.42 37.65)"
    spot2 = Spot(name="Restaurant", height=233.6, geom=WKTSpatialElement(wkt_spot2))
   wkt_road1 = "LINESTRING(-80.3 38.2, -81.03 38.04, -81.2 37.89)"
   road1 = Road(name="Peter St", width=6.0, geom=WKTSpatialElement(wkt_road1))
   wkt_road2 = "LINESTRING(-79.8 38.5, -80.03 38.2, -80.2 37.89)"
   road2 = Road(name="George Ave", width=8.0, geom=WKTSpatialElement(wkt_road2))
   wkt_lake1 = "POLYGON((-81.3 37.2, -80.63 38.04, -80.02 37.49, -81.3 37.2))"
    lake1 = Lake(name="Lake Juliet", depth=36.0, geom=WKTSpatialElement(wkt_lake1))
    wkt_lake2 = "POLYGON((-79.8 38.5, -80.03 38.2, -80.02 37.89, -79.92 37.75, -79.8 38.5))"
    lake2 = Lake(name="Lake Blue", depth=58.0, geom=WKTSpatialElement(wkt_lake2))
session.add_all([spot1, spot2, road1, road2, lake1, lake2])
session.commit()
```
If you want to insert a geometry that has a different spatial reference system than your geometry column, a transformation is added automatically.

```
geom_spot3 = WKTSpatialElement('POINT(30250865 -610981)', 2249)
spot3 = Spot(name="Park", height=53.2, geom=geom_spot3)
session.add(spot3)
session.commit()
```
Scripts for creating sample gis objects as shown above are available in the [examples directory.](https://github.com/geoalchemy/geoalchemy/tree/master/examples) You could run those scripts to create the database tables and the gis objects. Running them with -i option to the interpreter will drop you at the interactive interpreter prompt. You can then follow the rest of the tutorial on the interpreter.

```
$ python -i examples/tutorial.py
>>>
```
## **1.3.6 Performing Spatial Queries**

The GeoAlchemy project intends to cover most of the spatial operations and spatial relations supported by the underlying spatial database. Some of these are shown below and the rest are documented in the reference docs.

#### **Functions to obtain geometry value in different formats**

```
>>> s = session.query(Spot).get(1)
>>> session.scalar(s.geom.wkt)
'POINT(-81.42 37.65)'
>>> session.scalar(s.geom.gml)
'<gml:Point srsName="EPSG:4326"><gml:coordinates>-81.42,37.65</gml:coordinates></gml:Point>'
>>> session.scalar(s.geom.kml)
'<Point><coordinates>-81.42,37.65</coordinates></Point>'
>>> import binascii
>>> binascii.hexlify(session.scalar(s.geom.wkb))
'01010000007b14ae47e15a54c03333333333d34240'
```
Note that for all commands above a new query had to be made to the database. By default GeoAlchemy uses Well-Known-Binary (WKB) internally to fetch the geometry, that belongs to an object of a mapped class. All the time an object is queried, the geometry for this object is loaded in WKB.

You can also access this internal WKB geometry directly and use it for example to create a [Shapely](http://trac.gispython.org/lab/wiki/Shapely) geometry. In this case, no new query has to be made to the database.

```
>>> binascii.hexlify(s.geom.geom_wkb)
    '01010000007b14ae47e15a54c03333333333d34240'
```
Alternatively, passing the argument *wkt\_internal=True* in the *Geometry* definition will cause GeoAlchemy to use Well-Known-Text (WKT) internally. This allows the use of *coords*, *geom\_type* and *geom\_wkt* commands (examples in section below) without additional queries to the database. (This feature currently only works with the PostGIS dialect)

#### **Functions to obtain the geometry type, coordinates, etc**

```
>>> s = session.query(Spot).filter(Spot.height > 240).first()
>>>
>>> session.scalar(s.geom.geometry_type)
'ST_Point'
>>> session.scalar(s.geom.x)
```

```
-81.420000000000002
>>> session.scalar(s.geom.y)
37.649999999999999
>>> s.geom.coords(session)
[-81.420000000000002, 37.649999999999999]
>>> s.geom.geom_type(session)
Point
```
#### **Spatial operations that return new geometries**

```
>>> r = session.query(Road).first()
>>> l = session.query(Lake).first()
>>>
>>> buffer_geom = DBSpatialElement(session.scalar(r.geom.buffer(10.0)))
>>> session.scalar(buffer_geom.wkt)
'POLYGON((-77.4495270615657 28.6622373442108,-77.9569183543725 28.4304851371862,-79.8646930595254 27.
>>> envelope_geom = DBSpatialElement(session.scalar(r.geom.envelope))
>>> session.scalar(envelope_geom.wkt)
'POLYGON((-81.2000045776367 37.8899993896484,-81.2000045776367 38.2000007629395,-80.2999954223633 38.2000007629395,-80.2999954223633 37.8899993896484,-81.2000045776367 37.8899993896484))'
>>> cv_geom = DBSpatialElement(session.scalar(r.geom.convex_hull))
>>> session.scalar(cv_geom.wkt)
'POLYGON((-81.2 37.89,-81.03 38.04,-80.3 38.2,-81.2 37.89))'
```
GeoAlchemy also provides aggregate functions, namely union, collect, and extent. Note that the latter is a bit different, because it does not return a geometry but a BOX string. See the examples below:

```
>>> e = session.query(functions.extent(Lake.lake_geom)).filter(Lake.lake_geom != None).scalar()
'BOX(-89.1329617834395 42.565127388535,-88.0846337579618 43.243949044586)'
>>> u = session.query(functions.geometry_type(functions.union(Lake.lake_geom))).filter(Lake.lake_geom
'ST_MultiPolygon'
>>> c = session.query(functions.geometry_type(functions.collect(Lake.lake_geom))).filter(Lake.lake_geom)
'ST_MultiPolygon'
```
Note: In this example the filter is needed because of a limitation in GeoAlchemy. Without the filter no the SQL query doesn't include a FROM clause.

#### **Spatial relations for filtering features**

```
>>> r = session.query(Road).first()
>>> l = session.query(Lake).first()
>>> session.query(Road).filter(Road.geom.intersects(r.geom)).count()
1<sub>L</sub>>>> session.query(Lake).filter(Lake.geom.touches(r.geom)).count()
0L>>> session.query(Spot).filter(Spot.geom.covered_by(l.geom)).count()
0L>>> session.scalar(r.geom.touches(l.geom))
False
>>> box = 'POLYGON((-82 38, -80 38, -80 39, -82 39, -82 38))'
>>> session.query(Spot).filter(Spot.geom.within(box)).count()
1L
```
Using the generic functions from *geoalchemy.functions* or the database specific functions from *geoalchemy.postgis.pg\_functions*, *geoalchemy.mysql.mysql\_functions* and *geoalchemy.spatialite.sqlite\_functions*, more complex queries can be made.

```
>>> from geoalchemy.functions import functions
>>> session.query(Spot).filter(Spot.qeom.within(functions.buffer(functions.centroid(box), 10, 2))).co
2L>>> from geoalchemy.postgis import pg_functions
>>> point = 'POINT(-82 38)'
>>> session.scalar(pg_functions.gml(functions.transform(point, 2249)))
'<gml:Point srsName="EPSG:2249"><gml:coordinates>-2369733.76351267,1553066.7062767</gml:coordinates></gml:Point>'
```
#### **Spatial queries with python comparison operators**

```
>>> s = session.query(Spot).first()
>>>
>>> session.query(Spot).filter(Spot.geom == s.geom).count()
1L
>>> session.query(Spot).filter(Spot.geom != s.geom).count()
2L
>>> session.query(Spot).filter(Spot.geom == None).count()
0L>>> session.query(Spot).filter(Spot.geom != None).count()
3L
```
The *equal* (*==*) and *not equal* (*!=*) python operators construct queries with *ST\_Equals()* and *NOT ST\_Equals()* PostGIS (or dialect equivalent) functions respectively. In addition, utilising the operators in comparison with *None* will be replaced with *IS NULL* and *IS NOT NULL* respectively.

# <span id="page-13-0"></span>**1.4 Usage notes**

## **1.4.1 Notes for Spatialite**

Although Python2.5 and its higher versions include sqlite support, while using spatialite in python we have to use the db-api module provided by [pysqlite2.](http://code.google.com/p/pysqlite/) So we have to install pysqlite2 separately. Also, by default the pysqlite2 disables extension loading. In order to enable extension loading, we have to build it ourselves. Download the pysqlite tarball, open the file setup.cfg and comment out the line that reads:

define=SQLITE\_OMIT\_LOAD\_EXTENSION

Now save the file and then build and install pysqlite2:

\$ python setup.py install

Now, we are ready to use spatialite in our code. While importing pysqlite in our code we must ensure that we are importing from the newly installed pysqlite2 and not from the pysqlite library included in python. Also pass the imported module as a parameter to sqlalchemy create\_engine function so that sqlalchemy uses this module instead of the default module: to be used:

```
from pysqlite2 import dbapi2 as sqlite
```

```
engine = create_engine('sqlite:////tmp/devdata.db', module=sqlite, echo=True)
```
Enable sqlite extension loading and load the spatialite extension:

```
connection = engine.raw connection().connection
connection.enable_load_extension(True)
metadata = MetaData(engine)
session = sessionmaker(bind=engine)()
session.execute("select load_extension('/usr/local/lib/libspatialite.so')")
```
When using for the database for the first time we have to initialize the database. Details are given in [spatialite docu](http://www.gaia-gis.it/spatialite/spatialite-tutorial-2.3.1.html#t2)[mentation.](http://www.gaia-gis.it/spatialite/spatialite-tutorial-2.3.1.html#t2)

```
sqlite3> SELECT InitSpatialMetaData();
sqlite3> INSERT INTO spatial_ref_sys (srid, auth_name, auth_srid, ref_sys_name, proj4text) VALUES (43
```
# **1.4.2 Notes for Oracle**

Oracle support was tested using Oracle Standard Edition 11g Release 2 with Oracle Locator. GeoAlchemy does not work with Oracle 10g Express Edition, because it does not contain an internal JVM which is required for various geometry functions.

#### **cx\_Oracle**

GeoAlchemy was tested using the Python driver [cx\\_Oracle.](http://cx-oracle.sourceforge.net/) cx\_Oracle requires the environment variables ORACLE\_HOME and LD\_LIBRARY\_PATH. You can set them in Python before importing the module.

```
import os
os.environ['ORACLE_HOME'] = '/usr/lib/oracle/xe/app/oracle/product/10.2.0/server'
os.environ['LD_LIBRARY'] = '/usr/lib/oracle/xe/app/oracle/product/10.2.0/server/lib'
```
**import cx\_Oracle**

#### **Dimension Information Array (DIMINFO)**

When using a spatial index for a geometry column, Oracle requires a dimension information array [\(Geometry Metadata](http://download.oracle.com/docs/cd/E11882_01/appdev.112/e11830/sdo_objrelschema.htm#sthref300) [Views: DIMINFO\)](http://download.oracle.com/docs/cd/E11882_01/appdev.112/e11830/sdo_objrelschema.htm#sthref300) for this column. If you are using the DDL extension of GeoAlchemy to create your tables, you will have to set a DIMINFO parameter in your table mapping.

```
diminfo = "MDSYS.SDO DIM ARRAY("\
            "MDSYS.SDO_DIM_ELEMENT('LONGITUDE', -180, 180, 0.000000005),"\
            "MDSYS.SDO_DIM_ELEMENT('LATITUDE', -90, 90, 0.000000005)"\
            \mathbf{u}")" \mathbf{u}class Lake(Base):
    __tablename__ = 'lakes'
    lake_id = Column(Integer, Sequence('lakes_id_seq'), primary_key=True)
    lake_name = Column(String (40))lake_geom = GeometryColumn(Polygon(2, diminfo=diminfo), comparator=OracleComparator)
```
Some geometry functions also expect a DIMINFO array as parameter for every geometry that is passed in as parameter. For parameters that are geometry columns or that were queried from the database, GeoAlchemy automatically will insert a subquery that selects the DIMINFO array from the metadata view ALL\_SDO\_GEOM\_METADATA connected to the geometry.

Following functions expect a DIMINFO array:

• functions.length

- functions.area
- functions.centroid
- functions.buffer
- functions.convex\_hull
- functions.distance
- functions.within distance
- functions.intersection
- all functions in oracle\_functions.sdo\_geom\_sdo\_\*

Example:

```
session.query(Lake).filter(Lake.lake_geom.area > 0).first()
l = session.query(Lake).filter(Lake.lake_name=='Lake White').one()
```
session.scalar(l.lake\_geom.area)

For geometries that do not have an entry in ALL\_SDO\_GEOM\_METADATA, you manually have to set a DIMINFO array.

```
from sqlalchemy.sql.expression import text
diminfo = text("MDSYS.SDO_DIM_ARRAY("\
        "MDSYS.SDO_DIM_ELEMENT('LONGITUDE', -180, 180, 0.000000005),"\
        "MDSYS.SDO_DIM_ELEMENT('LATITUDE', -90, 90, 0.000000005)"\
        ")")
```
session.scalar(functions.area(WKTSpatialElement('POLYGON((0 0, 1 0, 1 1, 0 1, 0 0))', 4326), diminfo

If you want to use a different DIMINFO array or a tolerance value as parameter, you have to set the flag auto\_diminfo, so that GeoAlchemy is not trying to insert the DIMINFO array for you.

session.scalar(l.lake\_geom.area(0.000000005, auto\_diminfo=False))

#### **Using Oracle functions**

#### **ST\_GEOMETRY functions**

Oracle supports the SQL/MM geometry type ST\_GEOMETRY (see [ST\\_GEOMETRY and SDO\\_GEOMETRY Interop](http://download.oracle.com/docs/cd/E11882_01/appdev.112/e11830/sdo_sql_mm.htm#CHDCADHC)[erability\)](http://download.oracle.com/docs/cd/E11882_01/appdev.112/e11830/sdo_sql_mm.htm#CHDCADHC). The functions inside the package MDSYS.OGC\_\* implement the specification *OGC Simple Feature Access* and the functions inside the package MDSYS.ST\_GEOMETRY.ST\_ $\star$  the specification *SQL/MM*.

GeoAlchemy uses the functions from these two packages for all functions in functions.  $\star$  except for the following:

- functions.wkt
- functions.wkb
- functions.length
- functions.area
- functions.centroid
- functions.buffer
- functions.convex hull
- functions.distance
- functions.within distance
- functions.intersection
- functions.transform

The functions in MDSYS.OGC\_\* and MDSYS.ST\_GEOMETRY.ST\_\* expect the geometry type ST\_GEOMETRY. GeoAlchemy automatically adds a cast from SDO\_GEOMETRY.

Some functions, like OGC\_X or OGC\_IsClosed, also only work for subtypes of ST\_GEOMETRY, so that a cast to the subtype has to be added. If you are executing a function on a geometry column or on a geometry attribute of a mapped instance, GeoAlchemy will insert the cast to the subtype. Otherwise you will have to specify the geometry type:

```
session.scalar(functions.is_ring(WKTSpatialElement('LINESTRING(0 0, 0 1, 1 0, 1 1, 0 0)', geometry_ty
```
#### **Functions that return a Boolean value**

Functions in Oracle return 'TRUE' or 1/0 instead of a Boolean value. When those functions are used inside a where clause, GeoAlchemy adds a comparision, for example:

```
session.query(Lake).filter(
           Lake.lake_geom.sdo_contains('POINT(-88.9055734203822 43.0048567324841)'))
# is compiled to:
```

```
SELECT ..
FROM lakes
WHERE SDO_CONTAINS(lakes.lake_geom, MDSYS.SDO_GEOMETRY(:SDO_GEOMETRY_1, :SDO_GEOMETRY_2)) = 'TRUE'
```
#### **Measurement functions**

Measurement functions like area, length, distance and within\_distance by default use meter as unit for geodetic data (like WGS 84) and otherwise the unit 'associated with the data'. If you want to use a different unit, you can set it as parameter.

session.scalar(l.lake\_geom.area('unit=SQ\_KM'))

#### **Member functions**

For member functions of SDO\_Geometry (currently only oracle\_functions.gtype and oracle\_functions.dims) a table alias has to be used, when the function is called on a geometry column.

```
from sqlalchemy.orm import aliased
spot_alias = aliased(Spot)
session.query(spot_alias).filter(spot_alias.spot_location.dims == 2).first()
```
#### **Inserting NULL in geometry columns**

When synchronizing mapped instances with the database, SQLAlchemy uses bind parameters for insert/update statements. Unfortunately cx\_Oracle currently does not support the insertion of None into geometry columns when using bind parameters.

If you want to insert NULL you have to use the constant oracle.ORACLE\_NULL\_GEOMETRY:

```
from geoalchemy.oracle import ORACLE_NULL_GEOMETRY
```

```
spot_null = Spot(spot_height=None, spot_location=ORACLE_NULL_GEOMETRY)
session.add(spot_null)
session.commit();
```
#### **Notes on DBSpatialElement**

For the other databases the result of a function call, that returned a new geometry, could be wrapped into a DBSpatialElement, so that new queries could be executed on that instance.

For Oracle the returned geometry is an object of SDO\_Geometry. cx\_Oracle currently does not support Oracle objects as argument in queries, so DBSpatialElement can not be used for Oracle.

## **1.4.3 Notes for MS Sql Server**

The MS Sql Server spatial support has been tested using MS SQL Server 2008, connecting to it via pyODBC on Windows.

There is one important difference between SOL Server 2008 spatial support and PostGIS in that it is **not** possible to restrict the spatial column to a specific type of geometry. All columns will be geoalchemy.geometry.Geometry.

#### **Supported functions**

Most of the standard functions defined in GeoAlchemy are available and work as expected, but there are a few exceptions:

- g.centroid Only returns results for Polygon and MultiPolygon. Returns 'NULL' for all other Geometry
- g.envelope Will always return a Polygon regardless of the type of Geometry it was called on
- g.buffer Only supports the buffer distance as a parameter
- g.transform Not defined
- g.within\_distance Not defined
- g.covers Not defined
- g.covers\_by Not defined
- g.intersection Not defined

#### **MS Sql Server specific functions**

Sql Server provides a number of additional spatial functions, details of which can be found in the documentation of geoalchemy.mssql.ms\_functions. These additional functions can be used like any other function, or via *ms\_functions.function\_name*.

session.query(Road).filter(Road.road\_qeom.instance\_of('LINESTRING'))

```
from geoalchemy.mssql import ms_functions
ms_functions.buffer_with_tolerance('POINT(-88.5945861592357 42.9480095987261)', 10, 2, 0)
```
• text\_zm

- buffer with tolerance
- filter
- instance\_of
- m
- make\_valid
- reduce
- to\_string
- z

#### **Creating a spatial index**

Sql Server requires a bounding box that is equal to the extent of the data in the indexed spatial column. As the necessary information is not available when the DDL statements are executed no spatial indexes are created by default. To create a spatial index the bounding box must be specified explicitly when the GeometryColumn is defined:

```
class Road(Base):
   __tablename__ = 'ROADS'
  road_id = Column(Integer, primary_key=True)
   road_name = Column(String(255))
   road_geom = GeometryColumn(Geometry(2, bounding_box='(xmin=-180, ymin=-90, xmax=180, ymax=90)'), n
```
#### **Inserting NULL geometries**

Version 2.1.7 and lower of [pyodbc](http://code.google.com/p/pyodbc/) have a [bug](http://code.google.com/p/pyodbc/issues/detail?id=103) preventing to insert NULL geometries using None.

The following code will not work:

session.add(Road(road\_name=u'Destroyed road', road\_geom=None))

To insert NULL you must use geoalchemy.mssql.MS\_SPATIAL\_NULL to explicitly specify the NULL geometry.

```
session.add(Road(road_name=u'Destroyed road', road_geom=MS_SPATIAL_NULL))
```
The bug is fixed un pyodbc 2.1.8.

## **1.4.4 Notes on non-declarative mapping**

In some cases it may be favored to define the database tables and the model classes separately. GeoAlchemy also supports this way of non-declarative mapping. The following example demonstrates how a mapping can be set up.

```
from sqlalchemy import *
from sqlalchemy.orm import *
from geoalchemy import *
from geoalchemy.postgis import PGComparator
engine = create_engine('postgresql://gis:gis@localhost/gis', echo=True)
metadata = Metabata(engine)session = sessionmaker(bind=engine)()
```

```
# define table
spots_table = Table('spots', metadata,
                    Column('spot_id', Integer, primary_key=True),
                    Column('spot_height', Numeric),
                    GeometryExtensionColumn('spot_location', Geometry(2)))
# define class
class Spot(object):
    def __init__(self, spot_id=None, spot_height=None, spot_location=None):
        self.spot_id = spot_id
        self.spot_height = spot_height
        self.spot_location = spot_location
# set up the mapping between table and class
mapper(Spot, spots_table, properties={
            'spot_location': GeometryColumn(spots_table.c.spot_location,
                                             comparator=PGComparator)})
# enable the DDL extension
GeometryDDL(spots_table)
# create table
metadata.create_all()
# add object
session.add(Spot(spot_height=420.40, spot_location='POINT(-88.5945861592357 42.9480095987261)'))
session.commit()
s = session.query(Spot).get(1)
print session.scalar(s.spot_location.wkt)
```
# <span id="page-19-0"></span>**1.5 Tutorial : FeatureServer Using GeoAlchemy**

# **1.5.1 Introduction**

FeatureServer is a simple Python-based geographic feature server. It allows you to store geographic vector features in a number of different backends, and interact with them – creating, updating, and deleting – via a REST-based API. It is distributed under a BSD-like open source license.

text.geo, the TurboGears2 extension for GIS makes it possible to use FeatureServer with GeoAlchemy as datasource. It provides two main components:

- GeoAlchemy Datasource This allows geographic features to be stored in any of the spatial databases supported by [GeoAlchemy.](http://geoalchemy.org)
- FeatureServer Controller This creates a new controller that reads the config and makes use of the FeatureServer API to dispatch requests to featureserver.

# **1.5.2 About this Tutorial**

In this tutorial we will create a TG2 app and use tgext.geo extension to configure and use featureserver to store, manipulate and retreive GIS features in a PostGIS database using GeoAlchemy as the ORM layer.

# **1.5.3 Installation**

It is assumed that a fresh virtualenv has been created and TG2 installed following the [TG2 Installation Guide.](http://turbogears.org/2.0/docs/main/DownloadInstall.html#install-turbogears-2) Install tgext.geo using easy\_install:

```
(tg2env)$ easy_install -i http://www.turbogears.org/2.0/downloads/current/index/ tgext.geo
```
We assume that a PostgreSQL server is installed and ready for use. Install PostGIS and create a new PostGIS enabled database called *gis*. Refer the docs [here](http://postgis.refractions.net/documentation) to achieve this. Install GeoAlchemy and the python db-api for postgres:

```
(tg2env)$ easy_install GeoAlchemy
(tg2env)$ easy_install egenix-mx-base
(tg2env)$ easy_install psycopg2
```
# **1.5.4 Creating a New TG2 App**

Create a new TG2 app with gis capability:

```
(tg2env)$ paster quickstart TGFeature --geo
(tg2env)$ cd TGFeature
```
# **1.5.5 Model Definition for Features**

We assume that we have to model a layer of roads in our application. We open the tgfeature/model/\_init\_\_.py file in the package and add the following model definition:

```
class Road(DeclarativeBase):
    __tablename__ = 'roads'
    id = Column(Integer, primary_key=True)
    name = Column(Unicode, nullable=False)
    width = Column(Integer)
    created = Column(DateTime, default=datetime.now())
    geom = GeometryColumn(LineString(2))
```
GeometryDDL(Road.\_\_table\_\_)

Apart from the standard attributes, we have defined a spatial attribute called *geom* as a *GeometryColumn*. We will use this attribute to store geometry values of data type *LineString* in the database. GeoAlchemy supports other geometry types such as Point, Polygon and Mutiple Geometries. We also pass the dimension of the geometry as a parameter. The Geometry type takes another parameter for the *SRID*. In this case we leave it to its default value of *4326* which means that our geometry values will have geographic latitude and longitude coordinate system. We finally call the GeometryDDL DDL Extension that enables creation and deletion of geometry columns just after and before table create and drop statements respectively. The GeometryColumn, LineString and GeometryDDL must be imported from the geoalchemy package.

# **1.5.6 Creating Tables in the Database**

The database tables can now be created using the setup-app paster command

\$ (tg2env) paster setup-app development.ini

In case we need sample data to be inserted during application startup, we must add them into the setup script, i.e. tgfeature/websetup.py prior ro running the setup command. Let us add some sample data.

wkt = "LINESTRING(-80.3 38.2, -81.03 38.04, -81.2 37.89)" road1 = model.Road(name="Peter St", width=6, geom=WKTSpatialElement(wkt)) wkt = "LINESTRING(-79.8 38.5, -80.03 38.2, -80.2 37.89)" road2 = model.Road(name="George Ave", width=8, geom=WKTSpatialElement(wkt)) model.DBSesion.add\_all([road1, road2])

# **1.5.7 FeatureServer Config**

Now we need to configure our app by declaring certain parameters under the [app:main] section of the ini file. In this case we use development.ini as we are in development mode right now.

```
geo.roads.model=tgfeature.model
geo.roads.cls=Road
geo.roads.table=roads
geo.roads.fid=id
geo.roads.geometry=geom
```
The config parameters use a geo.<layer>.param=value format. This allows additional layers to be defined within the same app as follows:

```
geo.lakes.model=tgfeature.model
geo.lakes.cls=Lake
geo.lakes.table=lakes
geo.lakes.fid=id
geo.lakes.geometry=geom
```
In this tutorial, however, we will use only the roads layer.

## **1.5.8 Using the FeatureServerController**

We can now import and mount the FeatureServer Controller inside our root controller.

```
from tgfeature.model import DBSession
from tgext.geo.featureserver import FeatureServerController
class RootController(BaseController):
    ....
    roads = FeatureServerController("roads", DBSession)
```
We pass two parameters here. The first one being the layer name. This must be the same as layer name used in development.ini. The second parameter is the sqlalchemy session. In case we were using the lakes layer too, as shown in the sample config, we would create two controller instances as:

```
class RootController(BaseController):
    ....
    roads = FeatureServerController("roads", DBSession)
    lakes = FeatureServerController("lakes", DBSession)
```
# **1.5.9 Testing the Server using curl**

We are now ready to start and test out new geo-enabled TG2 app. Start the server in development mode by running:

```
$(tg2env) paster serve --reload development.ini
```
Note the *–reload* option. This tells the server to reload the app whenever there is change in any of the package files that are in its dependency chain. Now we will open up a new command window and test the server using the *curl* utility.

```
# Request the features in GeoJSON format (default)
$ curl http://localhost:8080/roads/all.json
or simply
$ curl http://localhost:8080/roads
{"crs": null, "type": "FeatureCollection", .... long GeoJSON output
# Request the features in GML format
$ curl http://localhost:8080/8080/roads/all.gml
<wfs:FeatureCollection
    xmlns:fs="http://example.com/featureserver
    .... long GML output
# Request the features in KML format
$ curl http://localhost:8080/roads/all.kml
<?xml version="1.0" encoding="UTF-8"?>
    <kml xmlns="http://earth.google.com/kml/2.0"
    .... long KML output
```
Now lets create a new feature using curl. Store the following json data in a new file postdata.json:

```
{"features": [{
    "geometry": {
        "type": "LineString",
        "coordinates": [[-88.913933292993605, 42.508280299363101],
                        [-88.8203027197452, 42.598566923566899],
                        [-88.738375968152894, 42.723965012738901],
                        [-88.611305904458604, 42.968073292993601],
                        [-88.365525649681501, 43.140286668789798]
        ]
    },
    "type": "Feature",
    "id": 10,
    "properties": {"name": "Broad Ave", "width": 10}
}]}
```
Create a POST request using this data and send it to the server.

**\$(**tg2env**)** curl -d @postdata.json http://localhost:8080/roads/create.json

This creates a new feature and returns back the features in json format. To modify the feature edit the postdata.json file and change the properties. Lets change the name property from *Broad Ave* to *Narrow St* and the width property from *10* to *4*. The modify url should include the feature id as shows below:

**\$(**tg2env**)** curl -d @postdata.json http://localhost:8080/roads/3.json

For deleting the feature simly send a DELETE request with the feature id in the url:

**\$(**tg2env**)** curl -X DELETE http://localhost:8080/roads/3.json

### **1.5.10 An OpenLayers Application Using FeatureServer**

The server is now ready to be accessed by client applications for storing, manipulating and deleting featues. [Open-](http://openlayers.org)[Layers](http://openlayers.org) is an open source javascript web mapping application. It is quite matured and is under active development. To develop an OpenLayers web application using featureserver the developer is strongly recommended to have a look at the demo application available with the featureserver source code. Copy the demo app (index.html in side featureserver source code directory) to the public folder under the different name:

```
$(tg2env) cp /path/to/featureserversource/index.html tgfeature/public/demo.html
$(tg2env) cp /path/to/featureserversource/json.html tgfeature/public/
$(tg2env) cp /path/to/featureserversource/kml.html tgfeature/public/
```
Now modify these files to change the following:

```
* change all references to featureserver.cgi to '' (null)
* change all references to scribble to 'roads' (layer)
```
Point your browser to [http://localhost:8080/demo.html.](http://localhost:8080/demo.html) You should now be able to view, create and modify features using featureserver running inside your TG2 app.

# <span id="page-23-0"></span>**1.6 Testing GeoAlchemy**

## **1.6.1 Requirements**

In order to test GeoAlchemy you must have nose tools installed. Also you should have installed SQLAlchemy, GeoAlchemy and all the DB-APIs. Refer the installation docs for details. In case you are interested in testing against only one DB-API (say Postgres), you need not have the other APIs installed. However, you will be able to run those specific tests only.

If you intend to run the tests for Spatialite, you must also have Spatialite extension installed. Also make you have enabled extension loading in your pysqlite build. Refer the Spatialite specific notes for details.

# **1.6.2 Preparation**

You must prepare the databases to run the tests on. Spatial feature is enabled by default in MySQL. You must setup a spatial database in PostgreSQL using PostGIS. Then modify the test mysql.py and test postgis.py files in geoalchemy/tests to use the correct dburi (host, username and password) combination. No database preparation is required for Spatialite, as we would use an in-memory database.

# **1.6.3 Running the Tests**

The tests can be run using nosetests as:

\$ nosetests

For running the tests against a single database at a time:

```
$ nosetests geoalchemy/tests/test_postgis.py
```

```
$ nosetests geoalchemy/tests/test_mysql.py
```
\$ nosetests geoalchemy/tests/test\_spatialite.py

# <span id="page-24-0"></span>**1.7 GeoAlchemy Reference**

# **1.7.1 Core**

**geoalchemy.base**

**geoalchemy.geometry**

**geoalchemy.functions**

**geoalchemy.dialect**

**geoalchemy.utils**

**1.7.2 Dialects**

**geoalchemy.postgis**

**geoalchemy.mysql**

**geoalchemy.spatialite**

**geoalchemy.oracle**

**geoalchemy.mssql**

**CHAPTER 2**

**Indices and tables**

- <span id="page-26-0"></span>• *genindex*
- *modindex*
- *search*